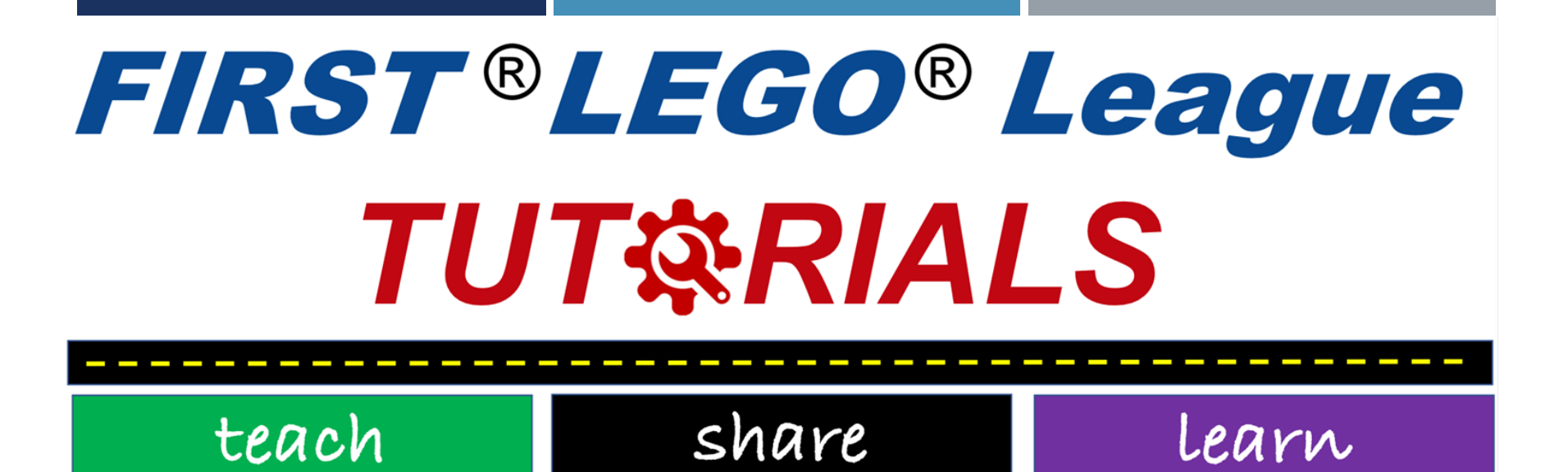

# תוכנת מידול בלגו

SESHAN BROTHERS תורגם לעברית ע"י #3316 Bug-Dמתיכון עירוני ד ,'תל-אביב

## למה להשתמש בתוכנת מידול רובוט?

- דרך קלה לשתף עם חברי קבוצתך מה בנית
	- יכול לעזור לכם לתעד את מבנה הרובוט לחדר השיפוט
- עוזר לבנות רובוט שני לבדיקות או למקרה שהרובוט הראשון נהרס
- העלאה של הרובוט לסביבה וירטואלית בשביל בדיקות וניסיונות

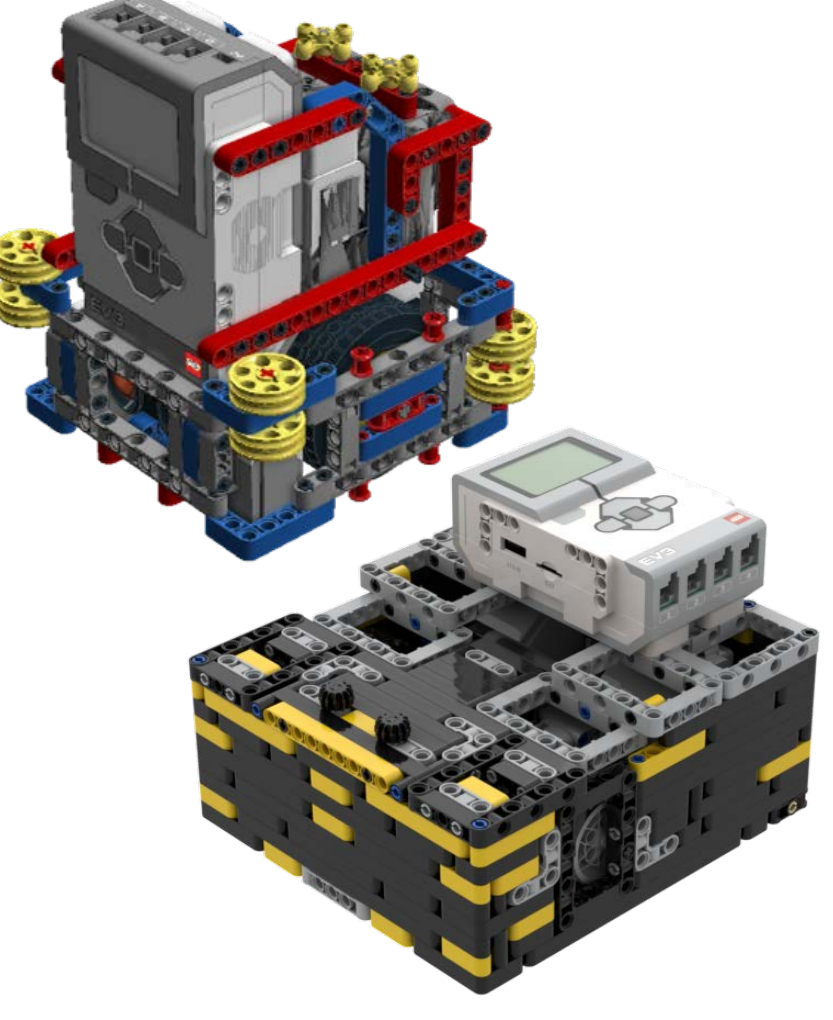

## LEGO DIGITAL DESIGNER

- ישנם הרבה כלים שיוכלו לעזור במידול הרובוט שלכם
- הינהLego Digital Designer תוכנה חינמית שנמצאת בשימוש על ידי קבוצות רבות
	- ניתן להוריד ולצפות בקבצי lxf. ולשתף אותם באתרים כגון אוFLLTutorials.com EV3Lessons.com
		- לינק להורדת התוכנה : http://ldd.lego.com/enus/download

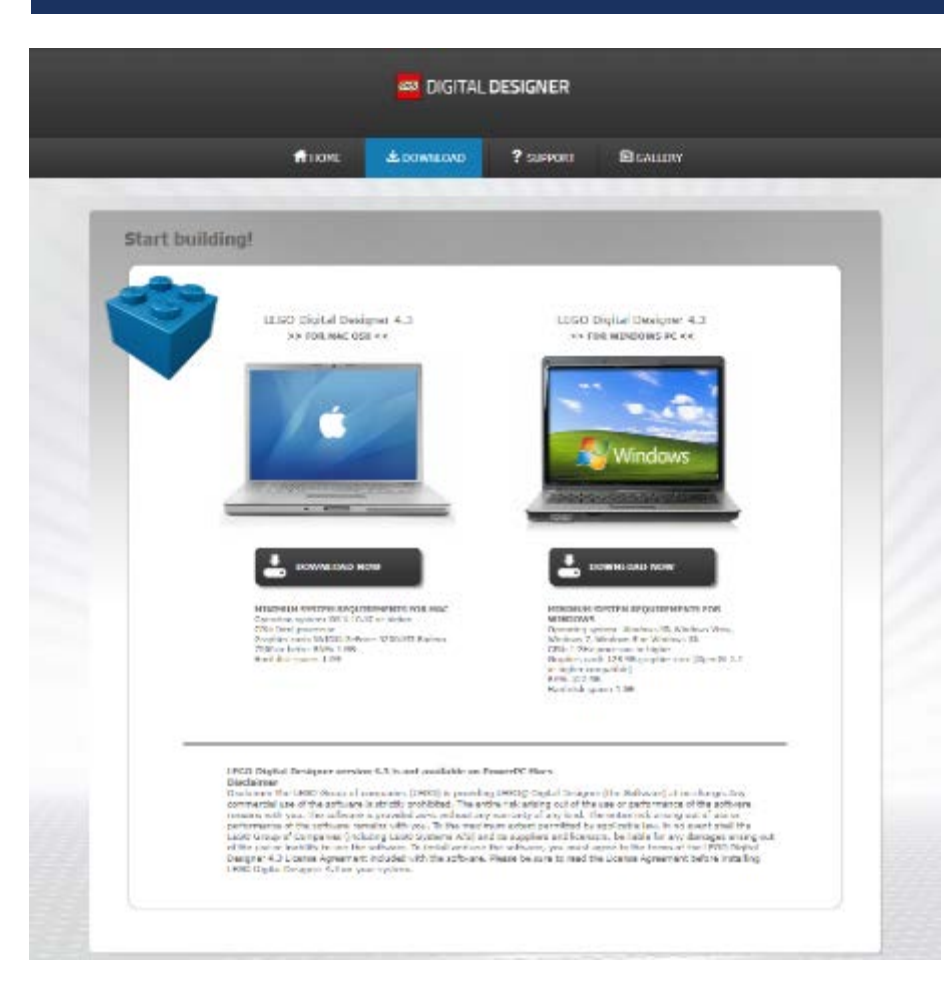

## יצירת HTMLמקבצי LXF.

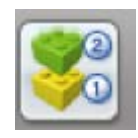

◼ בחר Building Guide Mode בצד ימין בקצה

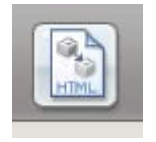

◼ בחר בכפתור HTMLבצד שמאל

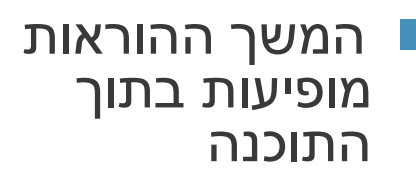

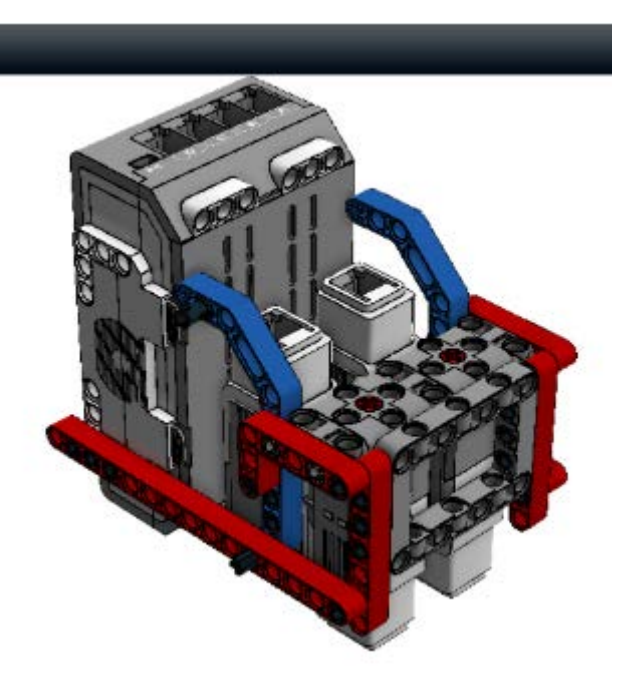

### DIGITAL DESIGNER 4.2  $1660$

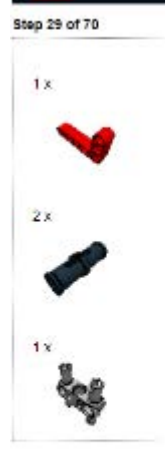

### הכנת רשימת חלקים

• בעמוד האחרון של הוראות הבנייה יש רשימת חלקים

• בנוסף ,ניתן לבחור ב רשימתExport BOM ( חלקים (מהתפריט הראשי

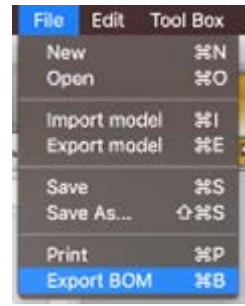

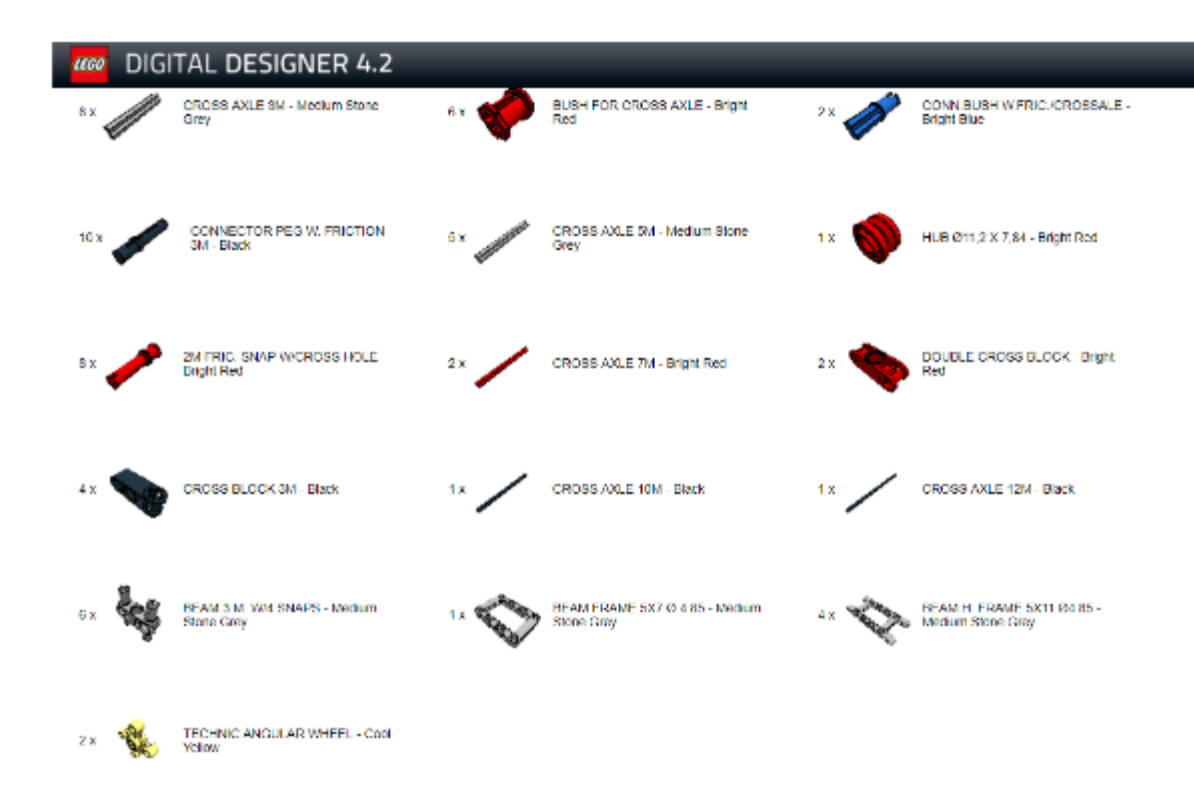

### שימוש ב LDDעל מנת ליצור DESIGNS MINDSTORMS

טיפ – #1סינון החלקים יעזור לך עם מיקום החלקים שתצטרך

◼ צעד ראשון <— View —> File : Themes Newובחר את MINDSTORMS

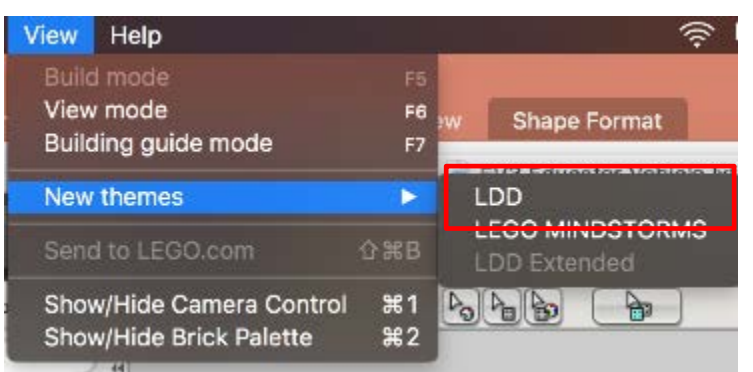

▪ צעד שני :בפינה השמאלית התחתונה יש ללחוץ על כפתור by Bricks Filter" "Boxesואז יש לבחור את ערכת ה MINDSTORMאשר תרצו להשתמש בה

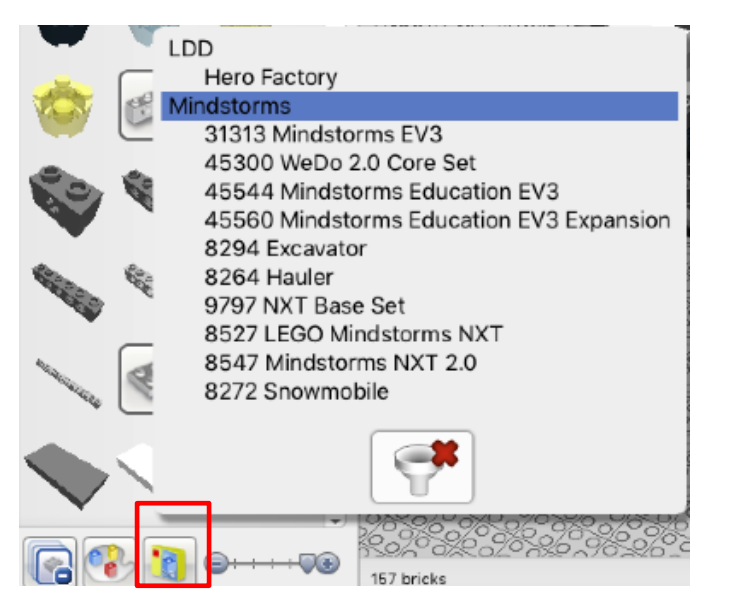

### שימוש ב LDDעל מנת ליצור DESIGNS MINDSTORMS

להבנת יעזורhttp://ldd.lego.com/en-us/support באתר ההוראות קריאת#2 – טיפ התוכנה טוב יותר

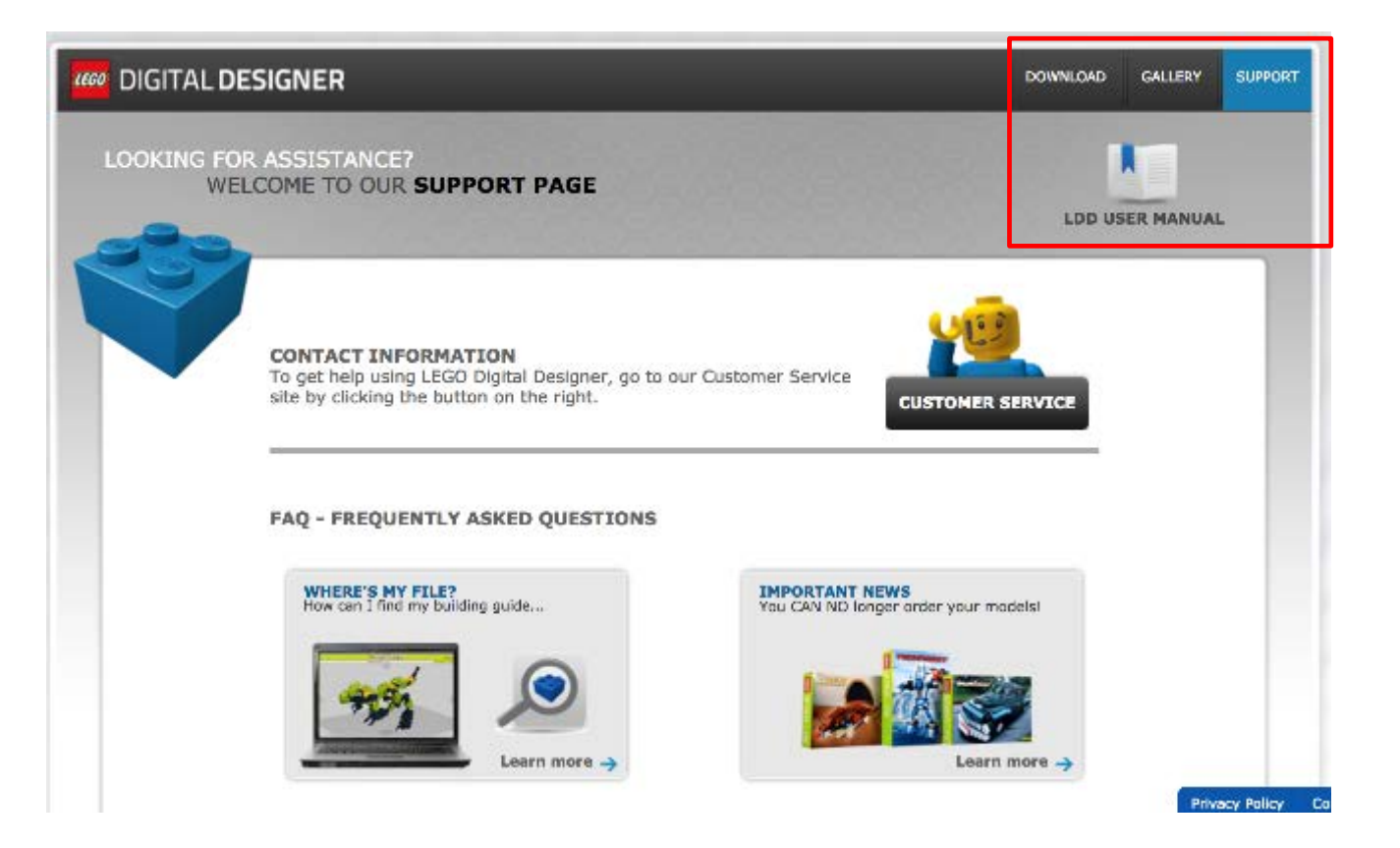

### טיפים נוספים

◼ סרטון הכרות וירטואלי עם Toolkit Robotics

- https://youtu.be/F0bunR- [iBHU?list=PLH3wHnw9b170XP7HkZ6wc-](https://youtu.be/F0bunR-iBHU?list=PLH3wHnw9b170XP7HkZ6wc-FNl_7kxZOyo)FNl\_7kxZOyo
- https://youtu.be/- [IaTwfQXmY0?list=PLH3wHnw9b170XP7HkZ6wc-](https://youtu.be/-IaTwfQXmY0?list=PLH3wHnw9b170XP7HkZ6wc-FNl_7kxZOyo)FNl\_7kxZOyo
	- סרטונים של Isaac Lloyd
	- <https://youtu.be/X4c7Q0W4cDI> ■
	- <https://youtu.be/p-UBj76eEGA> ■

### הגבלות בשימוש LDD

- ◼הוראות ההרכבה מבלבלות ולא מובנות בהרבה מהמקרים
	- ◼לא ניתן להגדיר את הוראות ההרכבה
	- ◼חלק מהרובוטים אשר נבנים בעולם האמיתי מתקשים לפעול בסביבה הווירטואלית
	- ◼צינורות פניאומטיים ,גומיות ואלמנטים אחרים מתקשים להתחבר זה לזה בתוכנה

### תוכנות מידול לגו נוספות

- LDCad : http://www.melkert.net/LDCad
- MLCAD : http://mlcad.lm-software.com/
	- LeoCAD : <http://www.leocad.org/trac> ■
- <https://www.bricklink.com/v3/studio/download.page> IO.STUDאחת התוכנות הכי עדכניות מבחינת חלקים כגון מספייק פריים

### תודות

- Arvind Seshan המדריך נוצר ע"י Seshan המדריך נוצר ע
- תורגם לעברית ע"י #3316 Bug-Dמתיכון עירוני ד ,'תל- אביב
	- תוכלו למצוא עוד מדריכים ב:
		- www.ev3lessonscom
		- [www.flltutorials.com](http://www.flltutorials.com/)

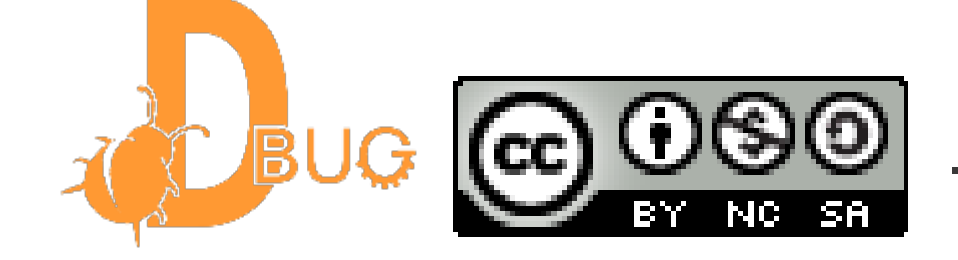

This work is licensed under a Creative Commons Attribution-[NonCommercial-ShareAlike 4.0 International License.](http://creativecommons.org/licenses/by-nc-sa/4.0/)